# **Elektronische Lieferscheine | Schnittstelle**

Schnittstelle zu einem E-Mail-Server zum Abruf von elektronischen Lieferscheinen (siehe auch [Unterstützte Kataloge & Lieferscheine](https://manual.amparex.com/pages/viewpage.action?pageId=22839985)).

Der Zeitpunkt der E-Mail Synchronisierung ist automatisch nach der Einstellung des Services gesetzt (1-mal pro Tag). Weiterhin gibt es dazu die Möglichkeit in der 'Lagerverwaltung Wareneingang [Elektr. Lieferscheine | Lagerverwaltung](https://manual.amparex.com/display/HAN/Elektr.+Lieferscheine+%7C+Lagerverwaltung)' die Synchronisation manuell zu starten.

#### ⊕ **Voraussetzungen**

- Funktioniert nur mit einer IMAP-Mailbox bzw. muss die Schnittstelle eine Verbindung aufbauen können (siehe unten Verbindung testen)
- $\bullet$ Bei der Firma muss ein Import-Format eingetragen sein [Bestellung, Lieferung | Stammdaten, Firmen](https://manual.amparex.com/display/HAN/Bestellung%2C+Lieferung+%7C+Stammdaten%2C+Firmen)
- Bei der Firma muss die E-Mail Absenderadresse eintragen sein [Bestellung, Lieferung | Stammdaten, Firmen](https://manual.amparex.com/display/HAN/Bestellung%2C+Lieferung+%7C+Stammdaten%2C+Firmen)
- E-Mail mit einem elektronischen Lieferschein muss im definierten EINGANGS Ordner vorhanden sein (siehe unten)
- Ferner muss zuvor der Fassungskatalog der Firma importiert werden [Optik-Kataloge \(OPTIK Wartung\)](https://manual.amparex.com/pages/viewpage.action?pageId=20382161).

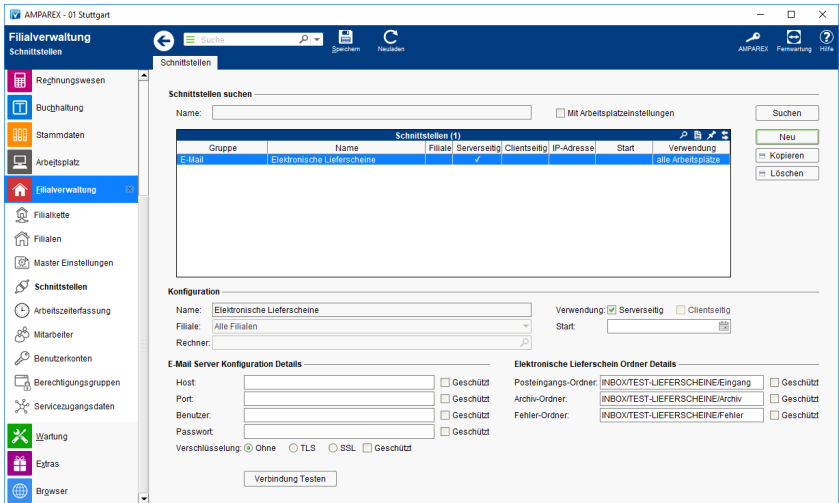

Bei einem FTP-Import Fehler wird eine Nachricht gesendet. Standardmäßig wird diese an den Administrator gesendet. Optional kann eine Mitarbeitergruppe konfiguriert werden (siehe auch [Lagerverwaltung \(Filialverwaltung Bei FTP-Import Fehlern ...\)](https://manual.amparex.com/display/HAN/Lagerverwaltung+%7C+Filialverwaltung)). Diese Nachricht wird dann an alle Mitarbeiter der Mitarbeitergruppe gesendet.

## Elektronische Lieferscheine

### **Schnittstellen suchen**

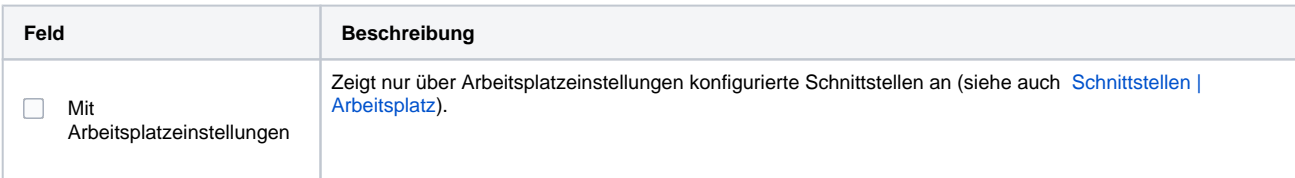

#### **Konfiguration**

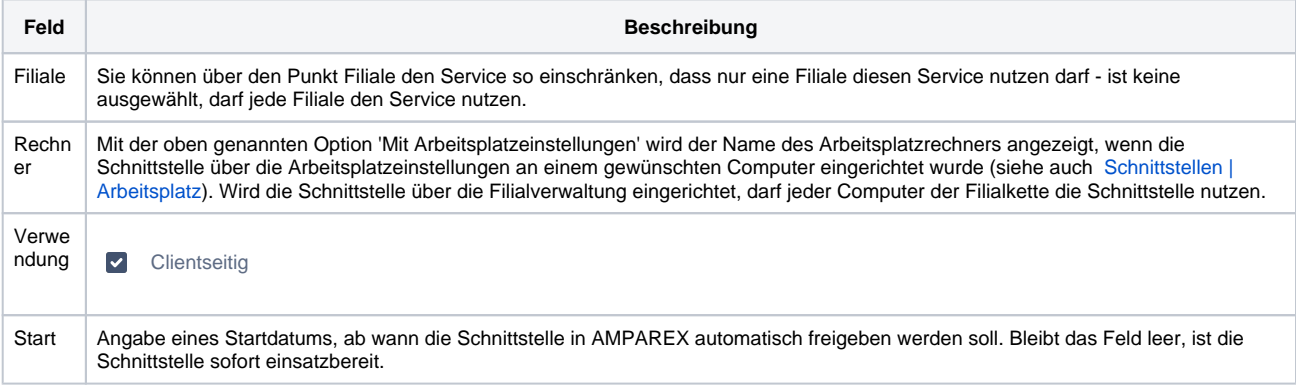

#### **Details**

# **Elektronische Lieferscheine | Schnittstelle**

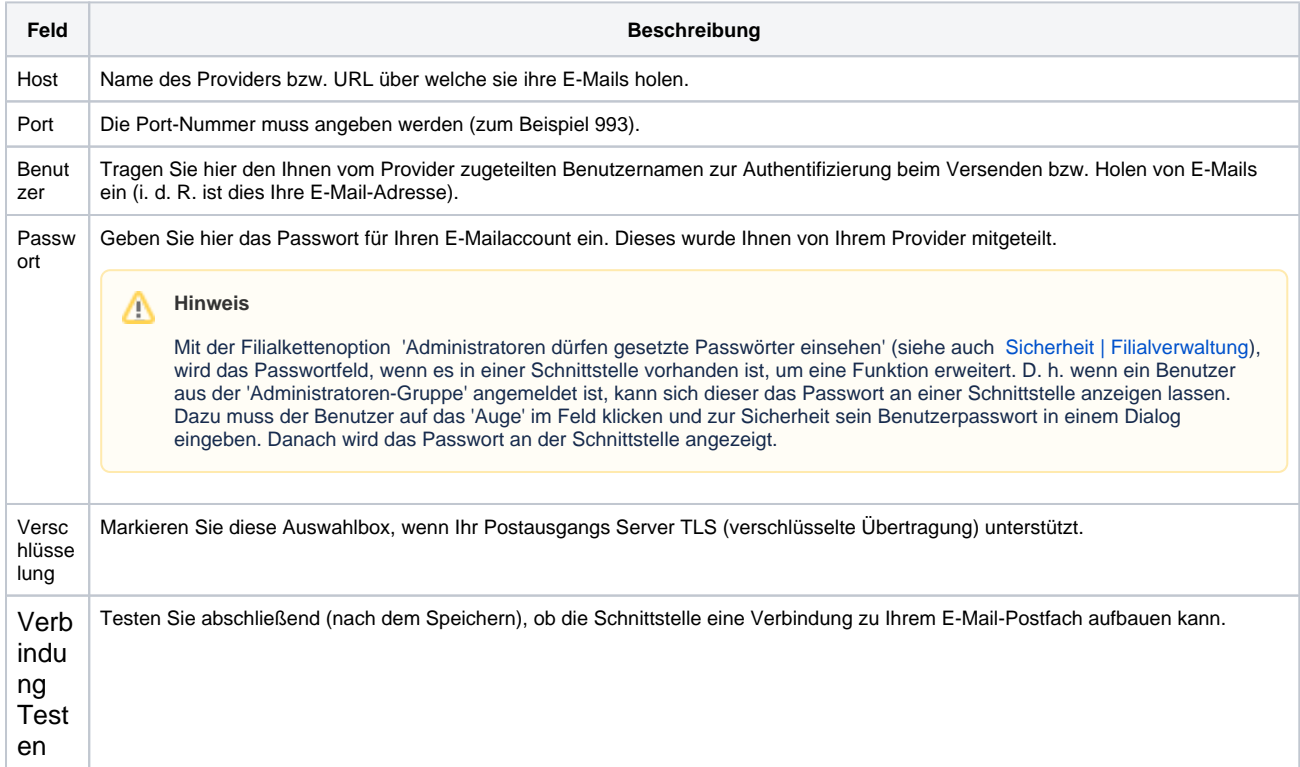

### **Elektronische Lieferschein Ordner Details**

#### **Empfehlung**

Für die Verwaltung der elektronischen Lieferscheine werden drei separate Ordner benötigt (Eingang, Archiv, Fehler). Wir empfehlen diese Ordner IN einem übergeordneten Ordner z. B. 'Lieferscheine' zu erstellen.

- INBOX/LIEFERSCHEINE/Eingang
- · INBOX/LIEFERSCHEINE/ARCHIV
- INBOX/LIEFERSCHEINE/FEHLER

### **Hinweis**

⊘

Im Thunderbird erhalten Sie die entsprechenden Pfadangaben des Ordners per rechter Maustaste Eigenschaften. Hier wird der Pfad ab dem Eintrag 'INBOX' benötigt. Die Ordner dürfen keine 'Lokalen Ordner' sein.

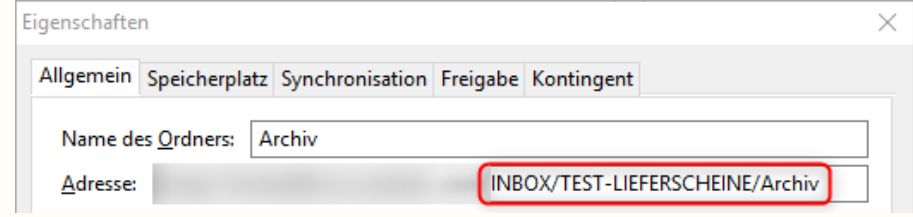

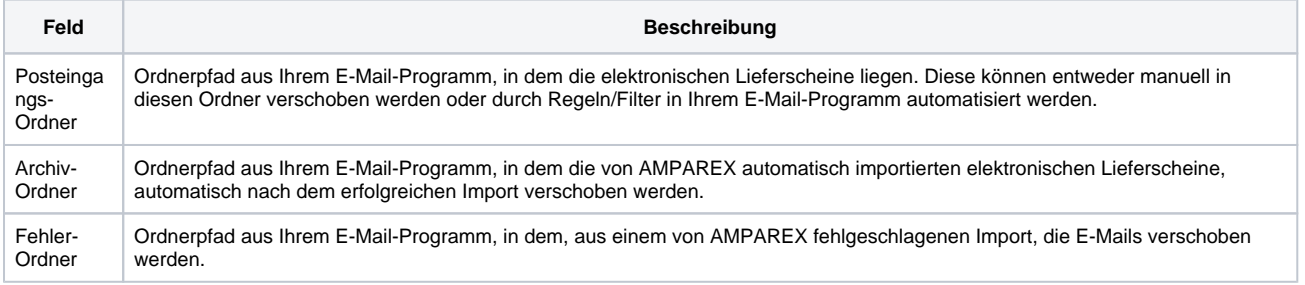

# **Elektronische Lieferscheine | Schnittstelle**

#### **Tipp**

Im Thunderbird kann über den Menüpunkt Extras Filter, sogenannte Regeln erstellt werden. Über diese kann festgelegt werden, dass bestimmte E-Mails (Betreff, Inhalt, Absender etc.) in einen bestimmten Ordner automatisch verschoben werden sollen. Somit kann definiert werden, dass E-Mail mit Lieferscheine automatisch in den Eingangsordner der Lieferscheine (siehe oben) verschoben werden.

### Siehe auch ...

- [E-Mail \(Schnittstellen\)](https://manual.amparex.com/pages/viewpage.action?pageId=5865496)
- [Unterstützte Kataloge & Lieferscheine](https://manual.amparex.com/pages/viewpage.action?pageId=22839985)
- [Bestellung, Lieferung | Stammdaten, Firmen](https://manual.amparex.com/display/HAN/Bestellung%2C+Lieferung+%7C+Stammdaten%2C+Firmen)
- [Elektr. Lieferscheine | Lagerverwaltung](https://manual.amparex.com/display/HAN/Elektr.+Lieferscheine+%7C+Lagerverwaltung)
- [Elektronische Lieferscheine | Arbeitsablauf, OPTIK](https://manual.amparex.com/display/HAN/Elektronische+Lieferscheine+%7C+Arbeitsablauf%2C+OPTIK)